## **урок по информатике**

# <u> Мскусство - выражение</u> самых глубоких мыслей Самым простым способом.»

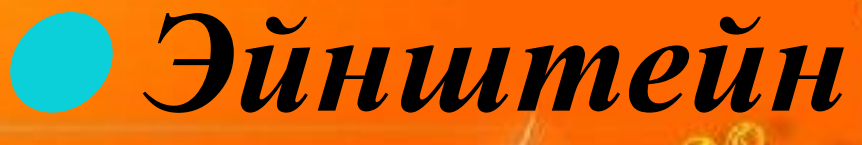

# Раздел: Компьютерная графика

### Tema: Создание графических изображений

# Палитра

## Окно графического редактора

 $\sim$ 

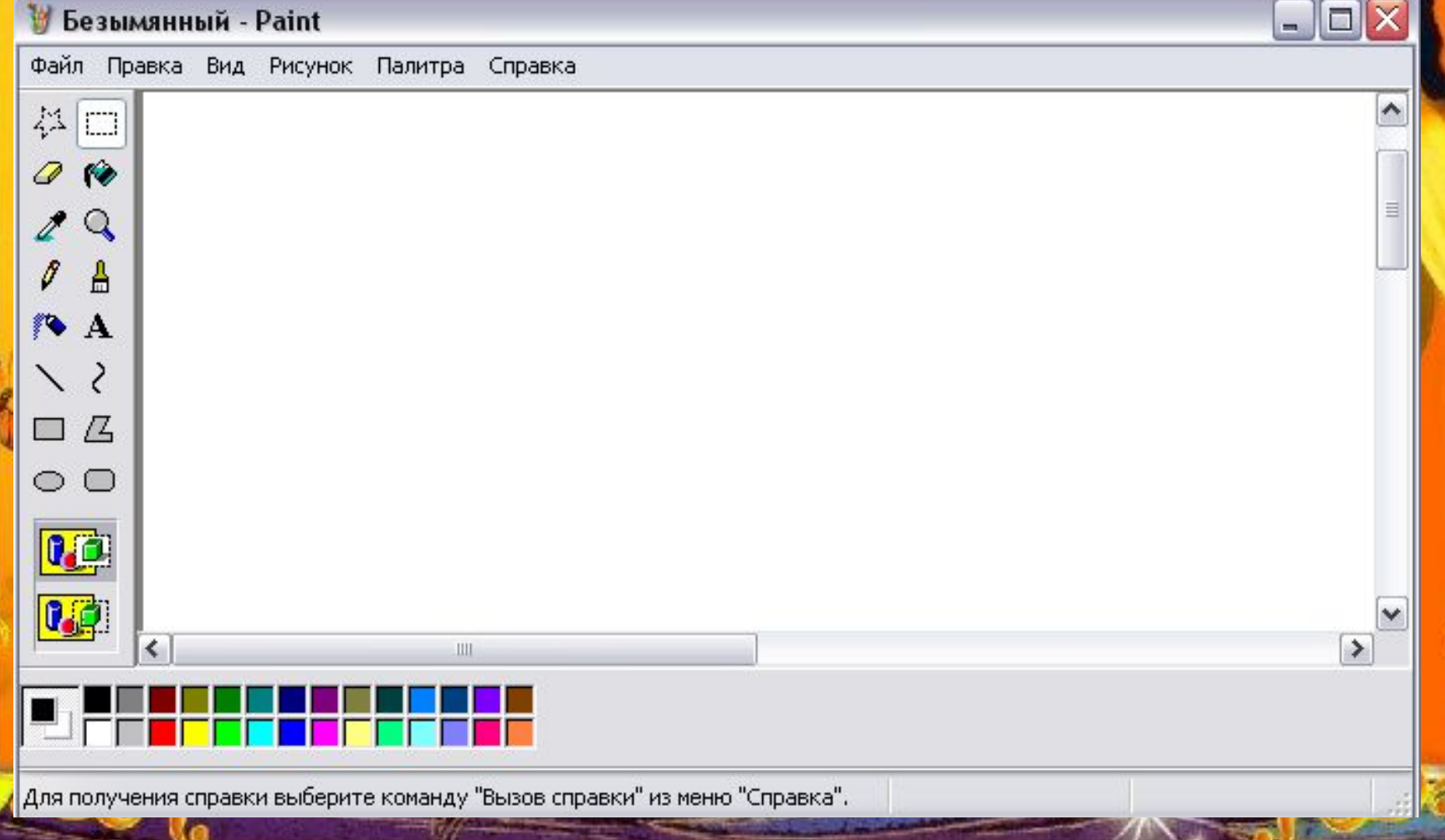

Действия с графическими объектами

В каких профессиях применяются графические объекты

#### Игра Домино «Инструменты графического редактора»

 $\sim$ 

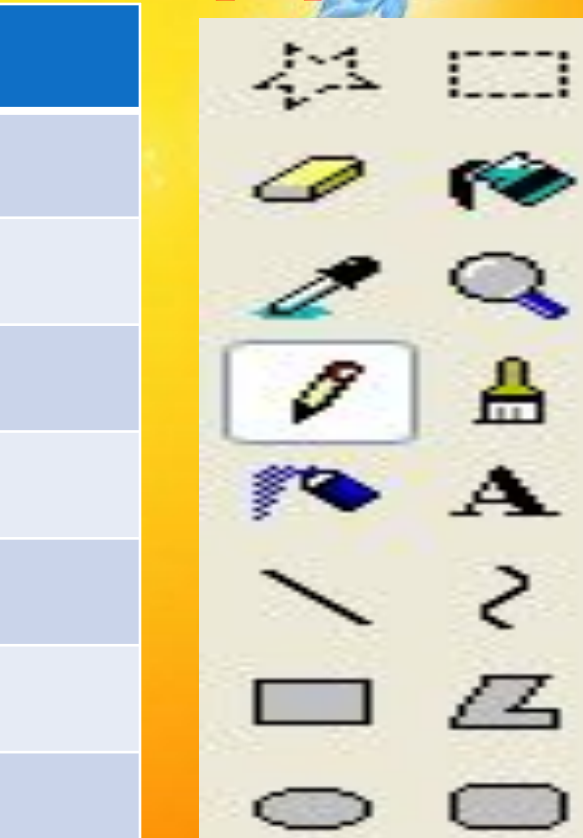

#### **Выделение**

Ластик

Выбор цвета

Карандаш

Распылитель

Линия

Прямоугольник

ЭЛЛИПС

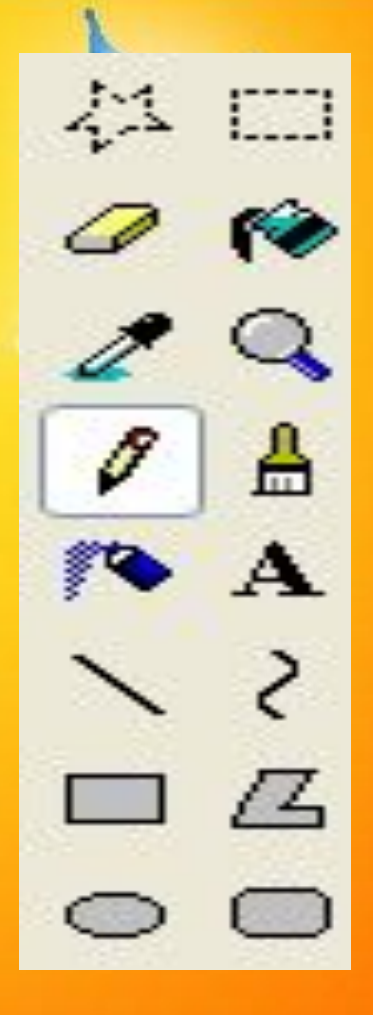

**Выделение** 

Заливка

Масштаб

Кисть

Надпись

Кривая

Многоугольник

Скругленный прямоугольник

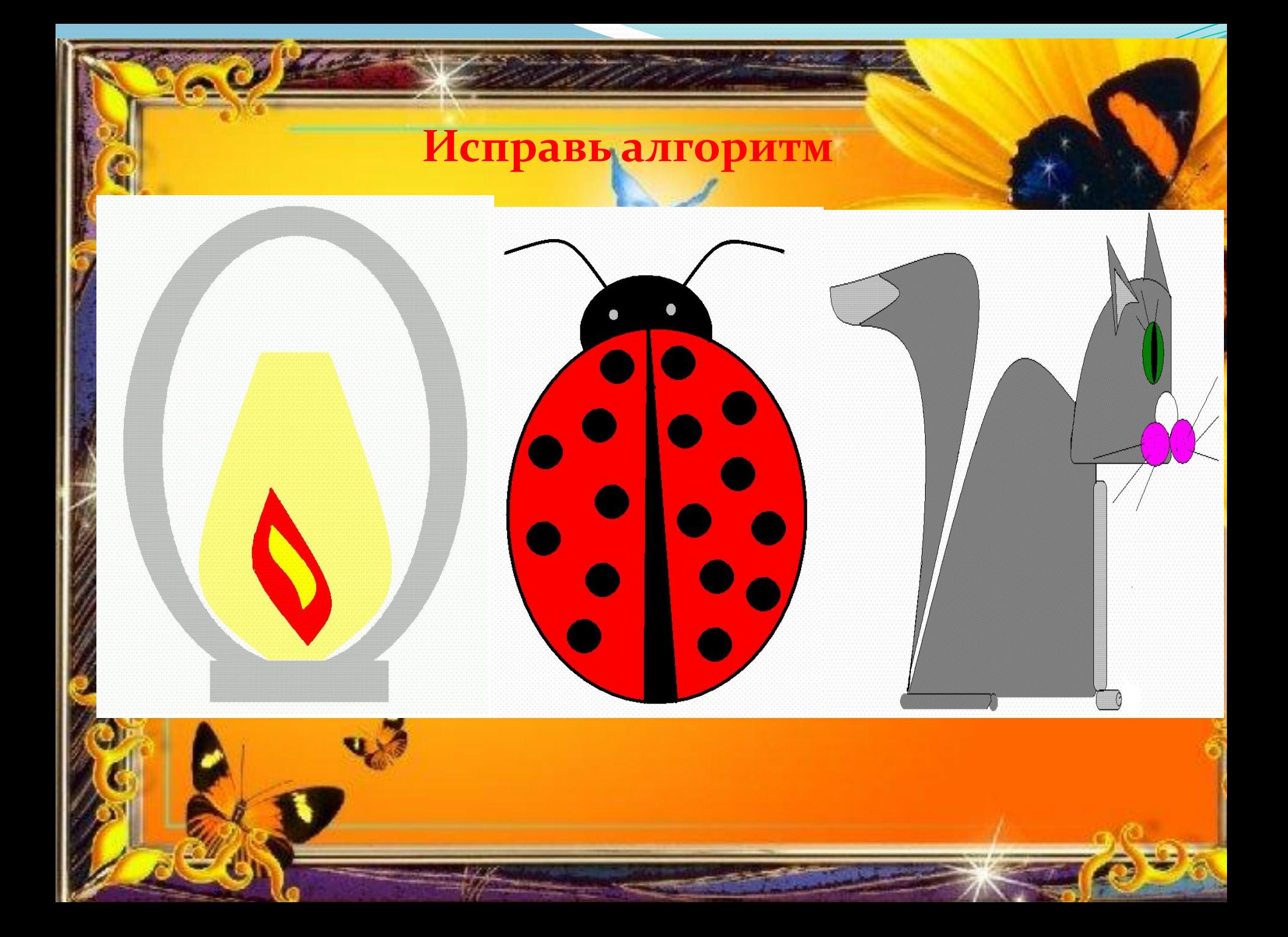

#### Рисунок "Лампа"

**1.Нарисовать дугу. 2.Выделить ее, зайти в "Правка" и** скопировать, затем "Правка" вставить. з.Щелчком левой клавиши мыши открыть "Рисунок" а отобразить/повернуть, выбрать поворот слева направо. 4. Переместить полученную дугу. 5. Соединить дуги линиями, чтобы был замкнутый контур. 6. Создать пламя двумя кривыми. 7. Нарисовать два прямоугольника. 8. Нарисовать две окружности и раскрасить с помощью палитры и заливки

Рисунок "Божья коровка" 1. Нарисовать круг. **2.С помощью кривой подрисовать ГОЛОВКУ.** 3.С помощью инструмента "овал" нарисовать глаза. **4.СǽǶdzǯȁȋ ȂȀǷǹǷ (dzDZǴ ǹǿǷDZȊȄ).** 5.В кругу провести две линии. 6.Выбрать закрашенный круг и сделать **"ȆǴǿǼȊǴ ȁǽȆǹǷ" Ǽǯ ǹǿȊǺȊȇǹǯȄ, Ȁ**  помощью операции копирование. <del>7.Закрасить рисунок, используя цвета</del> палитры.

#### Рисунок "Кошечка"

1. Нарисовать скругленный прямоугольник (туловище).

**2. Еще один такой же, но меньших размеров** (голова).

з.С помощью инструмента "кривая" дорисовать выгнутую спинку, голову и хвост. 4. Используя "масштаб" и "ластик", убрать ЛИШНИЕ ЛИНИИ.

5. Используя инструменты "овал", "прямая", Нарисовать носик, усы, глаз и ушки. 6.С помощью скругленного прямоугольника Нарисовать лапки. **7.РǯȀǹǿǯȀǷȁȋ ǿǷȀȂǼǽǹ.**

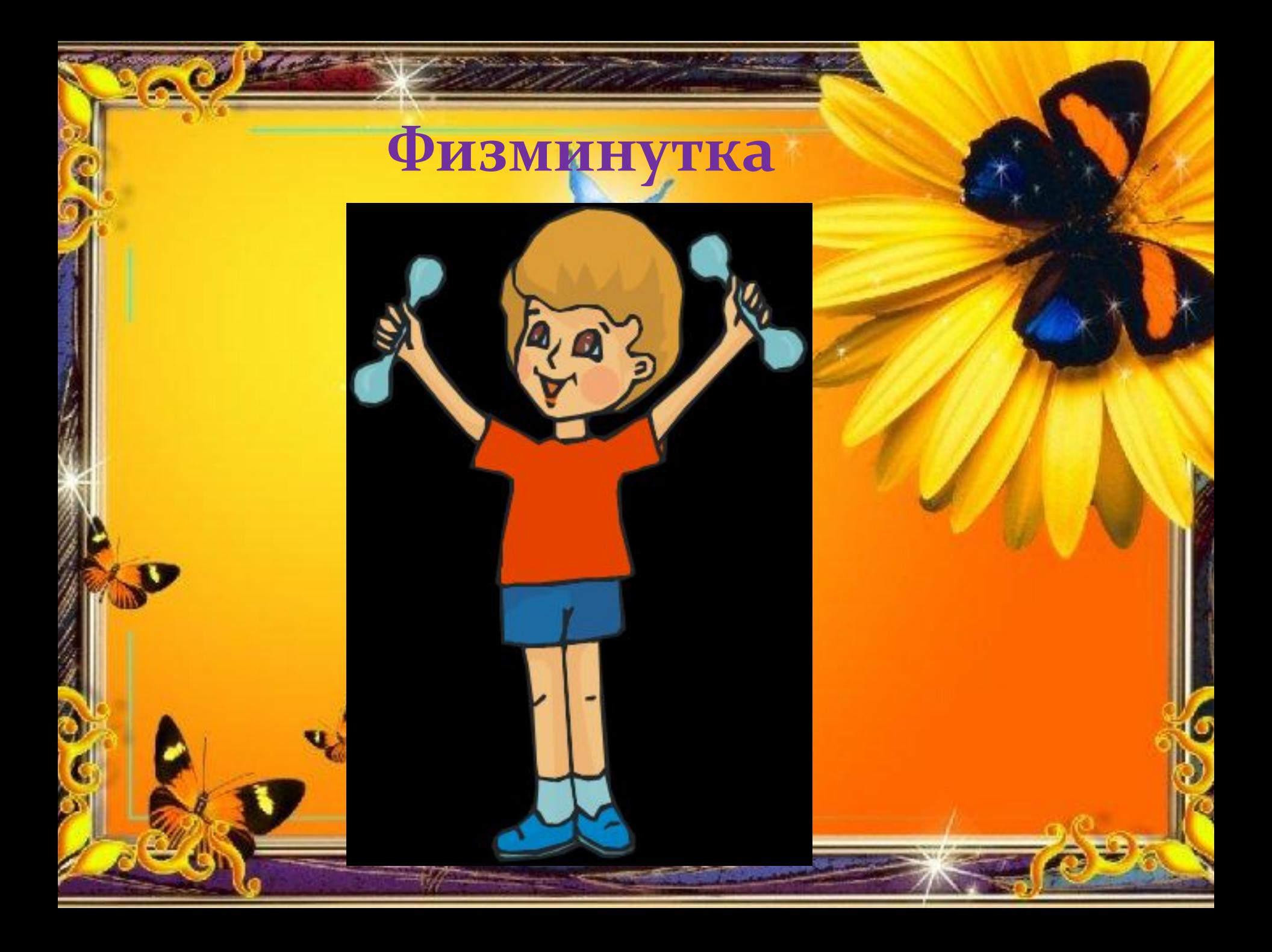

#### Практическая работа

#### **Мини-проект** Открытка к 23 февраля

 $\sim$ 

![](_page_13_Picture_2.jpeg)

![](_page_13_Picture_3.jpeg)

с днём

Физминутка для глаз

> Открываем глазки - раз, А зажмуриваем - два, Раз, два, три, четыре, Раскрываем глазки шире. А теперь опять сомкнули, Наши глазки отдохнули.

### Подведение итогов урока.

Оцените себя: 7-8 пикселей –оценка «5» 5-6 пикселей –оценка «4» 4 пикселя- оценка «3»

### Домашнее задание,

Составить эскиз рисунка на компьютере или альбомном листе по фрагментам стихотворений

![](_page_16_Picture_2.jpeg)

![](_page_16_Picture_3.jpeg)

### **Рефлексия**

![](_page_17_Figure_1.jpeg)

Я удовлетворён уроком, урок был полезен для меня, я хорошо работал и получил отличную оценку.

![](_page_17_Picture_3.jpeg)

Урок был интересен, я принимал в нём активное участие, мне было на уроке комфортно.

![](_page_17_Picture_5.jpeg)

Пользы от урока я получил мало, я мало понимал о чём шла речь. Мне было неинтересно.